# **Números de servicio SMS en la red BM**

# **262993 - GPS y clima**

Envía un SMS con el comando respectivo al **262993**

Todos los comandos deben enviarse como un mensaje privado. No distingue entre mayúsculas y minúsculas, por lo que puede escribir **WX** o **wx** o **Wx** .

Todas las horas en el SMS son horas UTC.

# **Sistema de ayuda**

ayuda

Te envía un SMS con las distintas funciones disponibles.

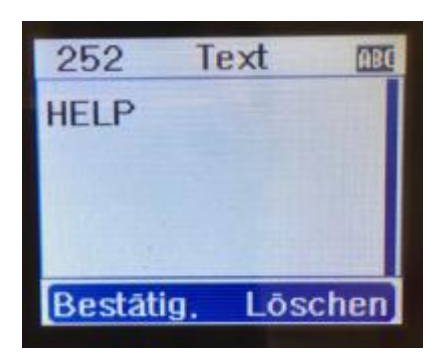

# **Función de eco**

eco

El comando de **eco** se puede utilizar para probar si la función de SMS está configurada correctamente. Si vuelve un SMS, todo encaja. Por supuesto, puede probar con el comando de **ayuda** .

# **Función meteorológica**

wx

- El tiempo actual en la ubicación del repetidor, siempre que el SysOp haya ingresado las coordenadas o ingresado el nombre de la ubicación

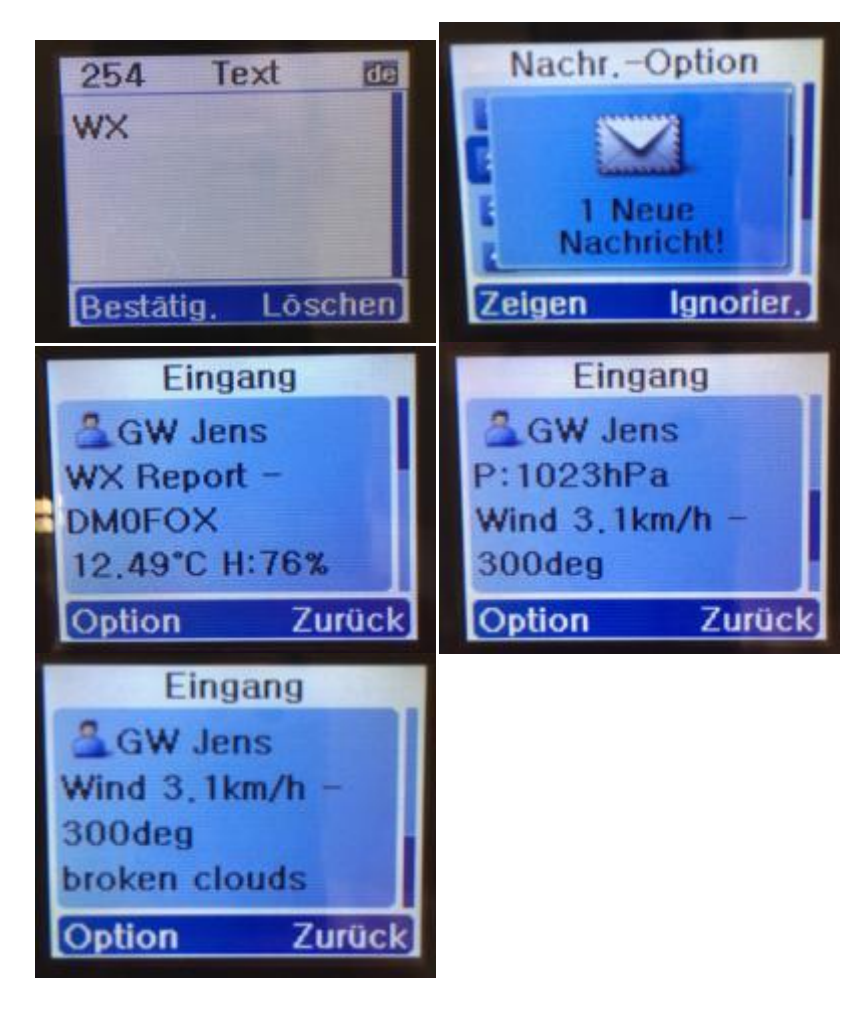

ayuda wx

- Resumen de todos los comandos para consultas meteorológicas "normales"

- comandos disponibles:

```
wx ciudad
wx zip Town
ancho x cremallera, cc
wx Pueblo, cc
wx zip Town, cc
```
### Ejemplos

```
wx Moorenweis
wx 23730 Neustadt
wx 16766, de
wx Melbourne, au
wx Melbourne, nosotros
wx 82272 Moorenweis, de
```
donde Town es el nombre de la ciudad, zip es el código postal y "cc" es el código de país internacional de 2 dígitos. [http://laendercode.net/de/countries.html](https://translate.google.com/website?depth=1&pto=aue&rurl=translate.google.com&sl=auto&sp=nmt4&tl=es&u=http://laendercode.net/de/countries.html&usg=ALkJrhgZXhHI8ajhceRLUjWC31_841tC0Q)

ejemplo

Hola Jens, Tiempo para Moorenweis Despejado: cielo despejado Temp: 27.24 C Humedad: 50 Presión: 1013 hPa Viento: 5.1 km / h Fuera de: 130

En muchos casos debería ser suficiente con dar el nombre de la ciudad. Si el nombre del lugar aparece varias veces, aún puede tener suerte de que se le devuelva el lugar correcto. Usted está seguro si el código postal y el código del país se dan además del nombre de la ciudad.

Aquí es una buena idea crear plantillas de SMS (Texto rápido) para que no tenga que escribir todo el texto una y otra vez si pregunta lugares con más frecuencia.

Clima basado en la posición GPS

GPS WX

- si se envió una posición GPS, se envía el clima de la última posición transmitida

PD: en lugar de "WX" siempre puedes escribir "CLIMA"

# **METAR tiempo**

o también llamado clima del aeródromo [https://de.wikipedia.org/wiki/METAR](https://translate.google.com/website?depth=1&pto=aue&rurl=translate.google.com&sl=auto&sp=nmt4&tl=es&u=https://de.wikipedia.org/wiki/METAR&usg=ALkJrhjoQZoMbnkDeIgkn3KncWPFsCbkKw) Si el mensaje llega aquí de que no se encontraron datos

No hay METAR disponible para XXXX o el informe tiene más de 2 horas.

entonces puede deberse a que el aeródromo no ha generado un informe en las últimas 2 horas.

METAR xxxx

#### donde **xxxx es** el **código OACI del** aeropuerto

Información código ICAO [https://de.wikipedia.org/wiki/ICAO-Code](https://translate.google.com/website?depth=1&pto=aue&rurl=translate.google.com&sl=auto&sp=nmt4&tl=es&u=https://de.wikipedia.org/wiki/ICAO-Code&usg=ALkJrhhJOMY_-_RiWERAYKcpcYMXoqAwCg)

Búsqueda de código OACI [https://www.notams.faa.gov/common/icao/](https://translate.google.com/website?depth=1&pto=aue&rurl=translate.google.com&sl=auto&sp=nmt4&tl=es&u=https://www.notams.faa.gov/common/icao/&usg=ALkJrhgyXhD1qRWUSyBrtqEJC3JCuiP7Eg)

Ejemplo para Munich

METAR EDDM

Contenido de SMS:

Hola Jens, METAR para EDDM: EDDM 211420Z 10010KT 060V130 CAVOK 28/13 Q1013 NOSIG EDDM 211350Z 09010KT 030V120 CAVOK 28/13 Q1013 NOSIG EDDM 211320Z 08011KT 040V110 CAVOK 28/13 Q1013 NOSIG

Ejemplo para Hannover

METAR EDDV

Contenido de SMS:

Hola Jens, METAR para EDDV: EDDV 211450Z 27004KT 230V340 CAVOK 24/12 Q1014 NOSIG EDDV 211420Z 32005KT 280V010 CAVOK 23/13 Q1014 NOSIG EDDV 211350Z VRB02KT CAVOK 23/13 Q1014 NOSIG 21 EDOSIGZ VR Q1014

AYUDA METAR

Proporciona una descripción general de todos los comandos para la consulta meteorológica METAR

#### **Funciones GPS**

-> estos solo funcionan si también se ha transmitido una posición válida a la red, el SysOp ha ingresado la posición desde el repetidor o el OM a rastrear ha enviado una posición válida.

AYUDA GPS

- Descripción general de los comandos GPS

GPS

- Posición actual en LAT LONG y también como información de ubicación "normal" - Dirección y distancia al repetidor a través del cual se informó la última posición

ejemplo

Hola Jens, Tu último informe Hora: 21.07.2017 - 15:10:17 N48.08683 E11.281484 Curso: 289

Dirección: Camino sin nombre, 82234 Weßling, Alemania Repetidor: DB0RTA Dirección: NE / 50 ° Distancia: 4.14 km CONJUNTO GPS

- guarda la última posición transmitida como punto de inicio

GPS INICIO

- muestra la dirección y la distancia al punto de origen; si envía su posición mientras se mueve, también mostrará en qué dirección debe girar para llegar al punto de inicio

Ejemplo:

Hola Jens, Tu punto de inicio se encuentra S / 198 ° 0.01 km gira a la izquierda 161 °

Tu última posición: 21.07.2017 15:28:11 N48.086803 E11.282365 Rumbo: 359

Señal de llamada GPS

p.ej.

GPS DK5RAS

- muestra la dirección y la distancia al CallSign (si el OM y ha enviado una posición) -> si envía su posición desde el movimiento, entonces también se muestra en qué dirección debe girar para llegar al OM

- Si el OM envía varias posiciones desde diferentes DMRids, siempre se utiliza la última posición enviada

- también se muestran las coordenadas LAT LONG del OM y la dirección "normal"

ejemplo

Hola Jens, DK5RAS se encuentra N / 355 ° 181.85 km, gire a la izquierda 99 °

N49.716278

### E11.070231

Am Stahl, 91301 Forchheim, Alemania,

informó a: 21.07.2017 14:11:32 GPS RPT

Con esta función recibe un SMS con los 5 repetidores más cercanos incluyendo frecuencia y distancia hasta la última posición GPS enviada, siempre que el repetidor tenga información de posición en la base de datos de Brandmeister.

POS

En realidad, esta función solo es de interés para dispositivos Motorola con GPS. A diferencia de Hytera, Motorola no admite el envío manual de la posición actual a través del dispositivo, ya que la posición siempre se consulta a través de la red con Motorola. Podemos hacer que esta consulta se realice manualmente con un SMS con el texto POS. Esto es interesante, por ejemplo, si desea transmitir una determinada posición sin tener que esperar la encuesta a través de la red. La consulta también funciona en Hytera, pero allí no tiene sentido porque puede enviar la posición manualmente a través del dispositivo. Con los dispositivos chinos, uno tendría que probar en qué dispositivos funciona la consulta.

# **APRS**

Si no tiene un TRX con GPS pero aún desea enviar su posición a APRS.fi, por ejemplo, para informar a sus amigos OM de su posición, puede utilizar la función SMS de APRS. Aquí solo se transmite la posición especificada, sin ninguna información de altura, dirección y / o velocidad.

Formato:

APRS LAT LARGO

Ejemplo:

APRS 51.123 11.456

Aquí puede averiguar su posición, por ejemplo [https://www.latlong.net](https://translate.google.com/website?depth=1&pto=aue&rurl=translate.google.com&sl=auto&sp=nmt4&tl=es&u=https://www.latlong.net/&usg=ALkJrhgCn9VXcBVAhRiIe86XMEEjM8Gytw)

1 espacio cada uno entre los parámetros. La posición LAT LONG debe ingresarse en formato decimal (con un punto)

Con esta función de SMS no recibirá un SMS de confirmación.

#### **RSSI**

Formato:

#### RSSI

De vez en cuando puede ser útil saber cómo llegar al repetidor, pero ¿qué hacer si no tiene Internet / teléfono móvil para revisar el tablero? Simplemente, en este caso, realiza una llamada utilizando la función de eco (llamada privada 262997) o utiliza la consulta de reflector normal (5000) para no molestar innecesariamente a otros OM en TG enrutados.

Luego, envía un SMS con el texto RSSI al 262993 y recibe su informe (en niveles S) por SMS, siempre que el repetidor admita RSSI.

# **INFO**

Con esta función puede mostrar los DMRids de un indicativo, incluida la última actividad. Esto es útil, por ejemplo, si ha hablado con Ralph DK5RAS, desea enviarle un SMS pero no tiene forma de averiguarlo en las rutas conocidas.

Formato:

INFO llamada

Ejemplo:

INFO DK5RAS

### **Configuración especial de SMS**

Para el número de servicio de Brandmeister 262993, ahora hay una configuración de SMS para controlar el problema de AnyTone SMS.

Las siguientes opciones están disponibles actualmente, todas comienzan con CONFIG y solo hay 1 espacio entre los parámetros y no hay espacios al principio o al final

- CONFIG  $\Rightarrow$  enviar la configuración actual
- CONFIG ON  $\Rightarrow$  Activar configuración especial, ahora se aplican sus configuraciones
- CONFIG OFF ⇒ Desactivar Special Config, para que los planes se apliquen nuevamente como antes
- CONFIG DELAY  $10 \Rightarrow$  establece el retardo del SMS en 10 segundos, por lo que la respuesta se retrasa 10 segundos ⇒ los valores válidos aquí son 1 - 10 (solo números enteros)

Planeado pero aún no implementado

- CONFIGURAR CORTO
- CONFIG LARGO

esto activa o desactiva los SMS de respuesta corta, que luego contienen menos información o se envían 2 SMS.

# **262994 - Consulta de repetidor / POCSAG / dapnet**

Envía un SMS con el comando respectivo al **262994**

# **Consulta repetidora**

rpt

Le envía un SMS con los grupos de conversación estáticos y dinámicos configurados en el repetidor

# **Mensaje de buscapersonas**

Mensaje de llamada

Ejemplo:

Prueba de saludo DK5RTA 124

Esto permite enviar mensajes cortos a un buscapersonas AFU. Si desea profundizar, encontrará mucha información en el sitio web de [RWTH Aachen](https://translate.google.com/website?depth=1&pto=aue&rurl=translate.google.com&sl=auto&sp=nmt4&tl=es&u=https://www.afu.rwth-aachen.de/projekte/funkruf-pager-pocsag/funkrufmaster-2-0-dapnet&usg=ALkJrhiAXRAbKxI9iPUNNbr9Yt3ov0H08A) .

Una interfaz para este sistema de localización ha estado disponible en la red BrandMeister desde enero de 2017. Robert (DK5RTA) impulsó la idea y, junto con Rudy y Denis, como expertos en servidores maestros, la probó y la puso en práctica.

La forma en que funciona es muy simple: envía un mensaje TMS / SMS al 262994 (el número de puerta de enlace POCSAG) con el dispositivo DMR. El texto comienza con el indicativo del destinatario seguido del texto del mensaje. Por ejemplo, un mensaje al 262994 con el contenido "DK5RAS Este es un trabajo de prueba". Luego, la llamada de radio se transmite en 439,9875 MHz , siempre que el destinatario tenga un localizador de radio y haya vinculado su ID / RIC a su indicativo de llamada.

# **262995 - SMSC**

- Todas las consultas deben enviarse como una llamada privada al 262995. - No es necesario considerar mayúsculas / minúsculas. - solo hay 1 espacio entre cada punto de una consulta. - Las entradas en <corchetes> señalados son marcadores de posición para los parámetros; estos corchetes no deben enviarse. - algunos dispositivos de China (por ejemplo, Anytone o RT3) lamentablemente no pueden recibir mensajes de texto largos y solo pueden mostrar partes del mensaje o ignorar el mensaje por completo. Además, el AnyTone, por ejemplo, también tiene problemas para recibir SMS, mientras que HangTime sigue activo después de enviar un SMS. Para ello y para SMS abreviados existe la posibilidad de activar una "Configuración especial". (ver punto 10)

# **0. Prueba de función ECHO**

Formato / ejemplo: ECHO

La función ECHO se puede utilizar para probar si el envío / recepción de SMS funciona correctamente. Si regresa un SMS, todo está bien, si no regresa ningún SMS, las otras funciones (con la excepción de la "Configuración especial") no necesitan ser probadas más, ya que es probable que tampoco funcionen.

La respuesta puede verse así:

Hola Jens, el sistema recibió SMS.

Si no hay respuesta por SMS y la configuración en Brandmeister SelfCare y en TRX es correcta, configure la "Configuración especial" descrita en el punto 10 de estas instrucciones.

### **1. Escribe un SMS**

```
Formato: <CALL SIGN> <mensaje>
Ejemplo: DK5RAS Esta es una prueba
```
Para escribir un SMS a alguien, comienza con el indicativo, seguido de un espacio y luego escribe el mensaje deseado.

Dado que algunos TRX como AnyTone o RT3 tienen problemas con SMS más largos, debe asegurarse de que el mensaje no sea demasiado largo.

En general, los SMS que contienen más de 256 caracteres se reducen a 256 caracteres. Además, opcionalmente puede activar el acortamiento a 127 caracteres. (más sobre esto en el punto 10 al final de las instrucciones)

Además de su llamada, también se informa al destinatario de la hora de envío del SMS, por lo que estos caracteres deben deducirse del mensaje real.

Si el destinatario llama el SMS el mismo día o se le entrega, no se indica la fecha.

DO1JG (23:06) Esta es una prueba

Si el SMS no se entrega hasta el día siguiente o más tarde, el SMS también contiene una fecha y, por lo tanto, tiene algunos caracteres más.

SMS del mismo año DO1JG (30/08 - 17:50) Esta es una prueba

SMS de un año anterior DO1JG (30/08/2018 - 5:50 pm) Esto es una prueba

Esto significa que el encabezado tiene 24 o 28 caracteres en este caso (los saltos de línea son 2 caracteres), y en el caso de un indicativo de 6 dígitos, 25 o 29 caracteres.

Dado que, por ejemplo, AnyTone solo puede recibir 127 caracteres, debe limitar su mensaje real a 98 caracteres si es posible.

Una vez que haya enviado su SMS, recibirá una confirmación del sistema de que el SMS se ha guardado en el sistema.

Su SMS a DO1JG se ha almacenado en el sistema.

Si no desea que se envíe el SMS, puede desactivarlo

Formato: ENVIAR <ON | OFF> Desactivar: ENVIAR Activar: ENVIAR

# **2. Recibir SMS**

Aquí hay varias opciones: - entrega automática, - notificación de que se han recibido mensajes SMS y - recuperación manual.

Requisitos:

Para la notificación y para la entrega automática, el dispositivo de radio debe tener activado ARS (Motorola) o RRS (Hytera) o enviar regularmente la posición GPS.

Se comprueba un nuevo SMS cada vez que el dispositivo se comunica con el sistema BrandMeister a través de los ID xxx999 (por ejemplo, 262999) o 5057.

Sin embargo, en el caso de notificación o entrega automática, también existe la posibilidad de que los SMS se "pierdan" si, por ejemplo, el intervalo de tiempo es bloqueado por otro tráfico después de la comunicación con los ID del sistema o si la recepción no es buena o es mala.

No hay más envío automático o notificación, pero los SMS no se pierden y aún se pueden llamar manualmente.

#### **2.1 Notificación por SMS:**

Por defecto, está activada la opción "Notificación por SMS", que le informa vía SMS sobre el número de nuevos SMS en la BANDEJA DE ENTRADA. (Requisitos ver punto anterior)

Tienes 5 nuevos SMS en tu INBOX. Envíe INBOX al 262995 para obtener una lista o envíe GET para recibir todos los SMS.

El número de SMS nuevos en esta notificación se relaciona con SMS que aún no han sido notificados. Si se agrega otro SMS, solo se le informará de 1 nuevo SMS en la siguiente notificación.

La ventaja de este sistema es que puede crear espacio en la memoria de SMS de la radio y recibir una gran cantidad de SMS a la vez.

#### **2.2 Entrega automática:**

La entrega automática está desactivada por defecto, pero puede activarse o desactivarse de nuevo más tarde con el siguiente código.

```
Formato: DIRECTO <ON | OFF>
```
Encendido: ENCENDIDO DIRECTO Apagado: DIRECT OFF

Tan pronto como se active esta función, recibirá el SMS inmediatamente en las condiciones anteriores. El SMS no se elimina del sistema cuando se entrega y, por lo tanto, se puede volver a consultar más tarde.

La ventaja de este sistema es obvia, no es necesario realizar más consultas para recibir el SMS. La desventaja es que puede recibir tantos mensajes SMS a la vez, y al menos el AnyTone tiene problemas con esto (no recibe todos los SMS ni se reinicia).

Aquí todos tienen que decidir por sí mismos qué sistema es más adecuado. Con dispositivos Hytera o Motorola y si no esperas muchos SMS, es recomendable activar la entrega automática.

Sin embargo, debe revisar su INBOX regularmente (ver más abajo), ya que los SMS pueden perderse.

#### **2.3 Consulta manual:**

Independientemente de la opción que haya elegido, siempre puede consultar el SMS manualmente.

Formato / ejemplo: INBOX

Con el comando INBOX (o IN para abreviar) recibirá una lista de todos los mensajes SMS en INBOX a través de SMS. La lista está numerada y el último SMS siempre se muestra primero.

Una posible respuesta puede verse así:

Tienes 9 SMS en tu INBOX 1st DO1JG (23:06) 2nd DO1JG (22:27) 3rd DO1JG (22:21) 4th DO1JG (30.08.2018 - 17:50) 5th DO1JG (30.08.2018) 6o DO1JG (30.08.2018 - 13:59) 7o DO1JG (30.08.2018 - 05:12) 8o DO1JG (30.08.2018 - 03:42) 9o DO1JG (30.08.2018 - 03 : 41)

Esta respuesta tendría 268 caracteres de longitud, por ejemplo, y ya no se mostraría o mostraría incorrectamente en los dispositivos con problemas, e incluso los dispositivos Motorola e Hytera ya no mostrarían todo aquí. Por esta razón, los mensajes de texto de más de 256 caracteres generalmente se acortan a 256 caracteres. Como se mencionó anteriormente, también puede activar el acortamiento a 127 caracteres. Por lo tanto, siempre es recomendable eliminar sus SMS de la bandeja de entrada con regularidad (ver más abajo).

#### **2.3.1 Consultar todos los SMS a la vez:**

Formato / ejemplo: TODOS

Con el comando TODOS o, alternativamente, OBTENER puede recibir todos los mensajes SMS en la BANDEJA DE ENTRADA. Aquí, como ya se mencionó

anteriormente, debe tenerse en cuenta que no todos los dispositivos pueden procesar el número posiblemente alto de SMS en rápida sucesión.

Los SMS no se eliminan del sistema mediante la consulta y se pueden volver a consultar si, por ejemplo, no se recibieron algunos SMS.

#### **2.3.2 Consultar un SMS específico:**

```
Formato: OBTENER <NUMBER>
Encender: GET 4
```
Con el comando OBTENER, o alternativamente LEER, puede consultar un SMS específico. El <NUMBER>, es decir, el número del SMS, es el número que aparece delante del SMS en la consulta INBOX.

Cabe señalar que el número no es un número fijo asignado al SMS, sino que siempre es el número de serie en el INBOX. Si borra un SMS en el medio de la lista, el siguiente SMS se deslizará hacia adelante y recibirá un nuevo número.

Esta función es de interés, por ejemplo, para dispositivos que no pueden procesar todos los SMS a la vez. Con GET 1 siempre puede solicitar el último SMS, por ejemplo.

# **3. Eliminar SMS**

Aquí hay dos opciones, una vez para eliminar todos los SMS en la bandeja de entrada y una vez para eliminar un SMS seleccionado.

### **3.1 Eliminar todos los SMS:**

Formato / ejemplo: BORRAR

Con el comando BORRAR, alternativamente BORRAR, puede eliminar todos los SMS en la BANDEJA DE ENTRADA a la vez. Tan pronto como haya llamado al SMS, es una buena idea enviar este comando cada vez para mantener limpia la bandeja de entrada.

Responder:

Se han eliminado todos los SMS enviados a usted.

### **3.2. Eliminar un SMS específico:**

```
Formato: BORRAR <NÚMERO>
Encender: DELETE 4
```
Con el comando BORRAR <NÚMERO>, alternativamente también BORRAR <NÚMERO>, puede borrar un SMS específico. El <NUMBER>, es decir, el número del SMS, es el número que está delante del SMS cuando se consulta la INBOX.

Tenga en cuenta que el número no es un número fijo asignado al SMS, sino que siempre es el número de serie en la bandeja de entrada. Si borra un SMS en el medio de la lista, el siguiente SMS se deslizará hacia adelante y recibirá un nuevo número.

Responder:

Se ha eliminado el SMS.

#### **4to - 9no marcador de posición**

Reservado para funciones posteriores.

# **10. "Configuración especial":**

La "Configuración especial" también es válida para el número 262993. Los comandos de la "Configuración especial" también se pueden enviar al 262993.

#### **10.1 Consultar la configuración actual:**

```
Formato / ejemplo: CONFIG
```
Si solo envía el comando CONFIG, la "Configuración especial" actual se envía como un SMS. Si no recibe un SMS aquí, es una indicación de que debe activar la "Configuración especial".

#### **10.2 Activar o desactivar "Configuración especial":**

```
Formato: CONFIG <ON | OFF>
Encendido: CONFIG ON
Apagado: CONFIG OFF
```
La "Configuración especial" se puede activar o desactivar según los requisitos o el dispositivo utilizado. Los ajustes solo se tienen en cuenta si la configuración está activada.

#### **10.3 Duración del SMS para la recepción:**

```
Formato: CONFIG <CORTO | LARGO>
Acortar los SMS recibidos a 127 caracteres: CONFIGURAR CORTO
Acortar los SMS recibidos a 256 caracteres: CONFIG LARGO
```
Se recomienda encarecidamente a los usuarios de AnyTone o RT3 que activen la opción CORTO y, por supuesto, también la "Configuración especial".

#### **10.4 Retraso de envío / recepción:**

```
Formato: CONFIG RETARDO <1-10>
Retraso de 8 segundos: CONFIG DELAY 8
```
El retraso de envío / recepción (mínimo 1 segundo y máximo 10 segundos, solo números enteros) es el tiempo que pasa antes de que el sistema responda después de recibir un SMS enviado.

De forma predeterminada, este tiempo se establece en 2,5 segundos.

Por el momento, el AnyTone todavía tiene el error de que no recibe ningún SMS dentro del HangTime activo después de enviar un SMS. Los valores entre 7 y 10 han demostrado ser útiles aquí.

#### **10.5 Restablecer configuración:**

Formato / ejemplo: CONFIG RESET

El comando CONFIG RESET se puede utilizar para restablecer la "Configuración especial" a los valores predeterminados del sistema. La "Configuración especial" también está desactivada aquí.